# **USER MANUAL**

Brilan 4K series

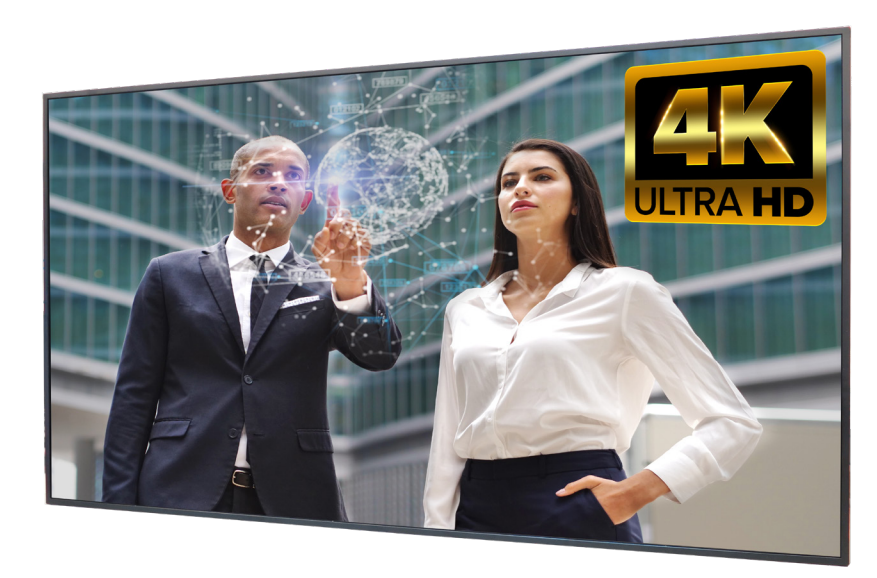

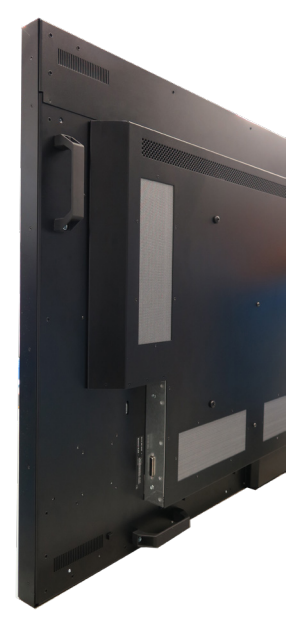

Brilan 4K monitors

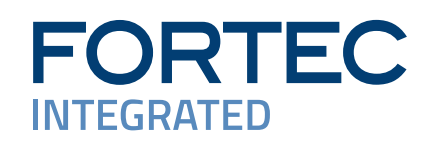

# **Copyright**

The contents of this manual are subject to change without notice.

© 2024 FORTEC Integrated GmbH. All rights reserved.

Reproduction of this manual in parts or entirely without the previous authorization of FORTEC Integrated GmbH is prohibited.

FORTEC Integrated GmbH is not liable for errors and collateral or subsequent damage which result from supply, deployment or any other utilisation of this document.

All product names mentioned in this document are trademarks or registered trademarks of their due owners.

# **Table of contents**

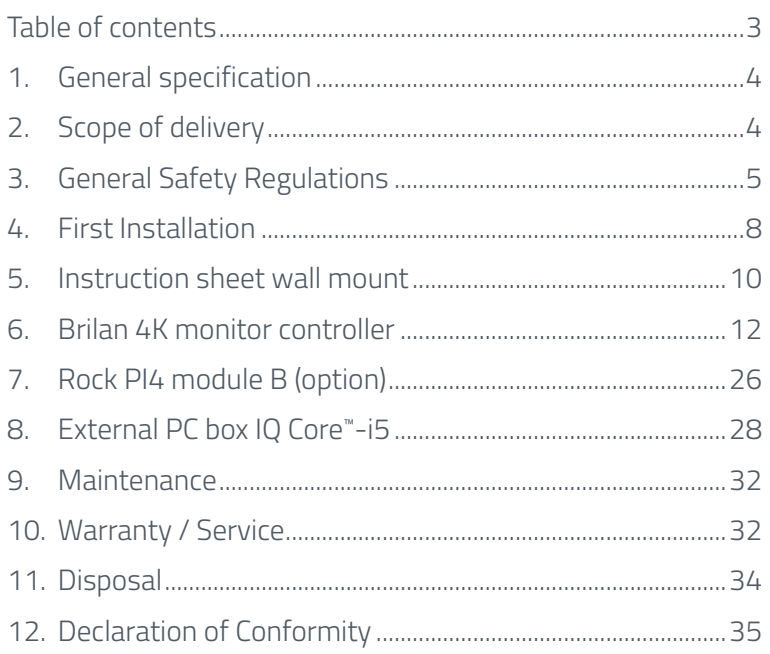

# <span id="page-3-0"></span>**1. General specification**

#### **Scope of Document**

This user manual is valid for Video wall monitors 109.2 cm (42.5") up to 163.9 cm (64.5"). Important note: This user manual is complemented by other additional documents when indicated.

All documents are also available for download from Distec GmbH web site: [www.fortec-integrated.de/en.](https://www.fortec-integrated.de/en/service/downloads/monitor-downloads/)

#### **Brilan 4K variants:**

Monitor with integrated controller, 2 x HDMI (in), 1 x HDMI (out), 1 x Display Port in, 1 x RS232 (in & out), IR sensor, USB for download.

# **2. Scope of delivery**

When unpacking the monitor, please check if the following accessories are included in the shipment:

 $\bigcap$  Note: Pictures can differ from actually supplied products.

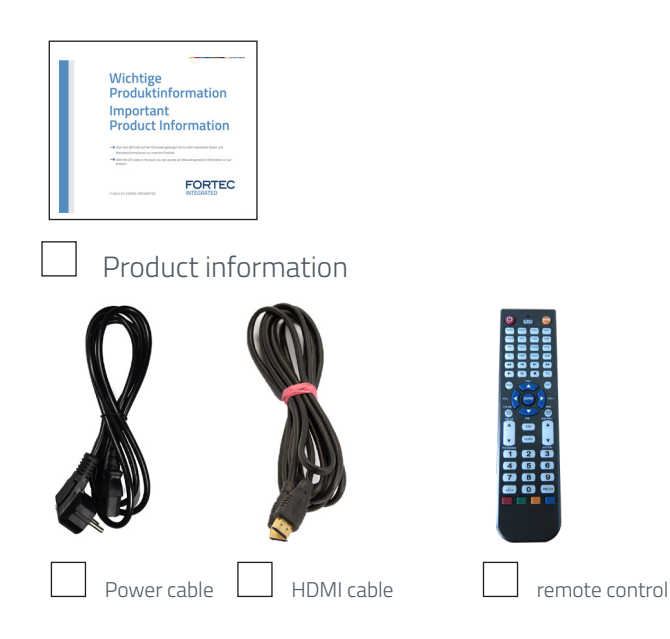

# <span id="page-4-0"></span>**3. General Safety Regulations**

#### **Safety information**

Please read this safety information carefully for your personal safety and for the prevention of property damage.

In case of a malfunction, immediately disconnect the power plug and contact your dealer or the next Distec GmbH service centre. A malfunction is also considered if the housing, a control element or cable is damaged or if liquids or other objects penetrate the monitor.

Please read the safety information carefully before installing the device. If you have any doubts about whether the device may be used in a particular environment, please contact our service partner.

#### **Repairs**

Repairs may only be carried out by authorized technical personnel. Unauthorized access or improper repairs might cause serious property damage or cause danger to the user. In addition to that, any legitimate warranty claim expires.

#### **Electrical connection**

Disconnect the monitor from socket before executing any work. Do not touch or connect data cables or power cables during thunderstorms.

#### **System start-up**

Before the system start-up let the monitor adjust to the room temperature. Do not expose the device to direct heat sources. In case of condensation, please wait a minimum of 12 hours before switching on the monitor. The monitor shall only be installed and used according to this documentation data sheets. Only qualified personnel may perform the initial installation and system setup.

#### **Qualified personnel**

Qualified personnel, in terms of the safety information of this documentation, are persons who are qualified to activate, ground and label devices, systems and circuits according to the safety standards.

#### **Operation**

For a proper and safe utilization of the product, adequate transportation, storage, installation, assembly, careful handling and maintenance are essential. The device is only certified for in-door operation. Extreme ambient conditions shall be avoided and the monitor shall be protected from dust, humidity and heat. Do not expose the monitor to direct sunlight.

#### **Transport**

Unpack the monitor at the place of installation. Use only original packaging for transportation. Please observe these rules for any later transport.

#### **Condensation**

Avoid condensation during transport at low temperatures or at extreme fluctuations of temperature.

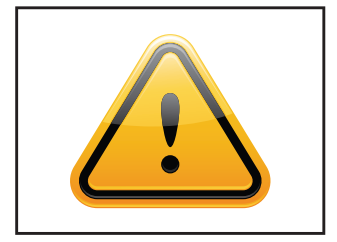

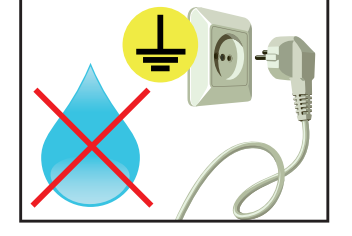

#### **Safety guidelines for the handling of LCD monitors**

- $\rightarrow$  If the device is not used for a long period of time, unplug the power cable.
- $\rightarrow$  Do not unplug the power cable while the device is powerd on, except for emergencies.
- $\rightarrow$  To unplug the device without problems, sockets have to be easily accessible.
- $\rightarrow$  Ensure that the power cable does not get pinched or kinked.
- $\rightarrow$  Do not place heavy objects on the power cable.
- $\rightarrow$  Do not use damaged or loose sockets to plug in the device.
- $\rightarrow$  Plug the device in earthed sockets only.
- $\rightarrow$  Operate the device with the power cables included in the delivery packet only.
- $\rightarrow$  Use undamaged power cables only.
- $\rightarrow$  When plugging in and out, do not touch the power cable with wet hands.
- $\rightarrow$  Ensure that the power cable is plugged in the socket safely and correctly.
- $\rightarrow$  Use for devices with external power supply only the supplied original power supply, or an equivalent Low Power Source (LPS).
- $\rightarrow$  Do not use extension block to plug several devices into a single socket.

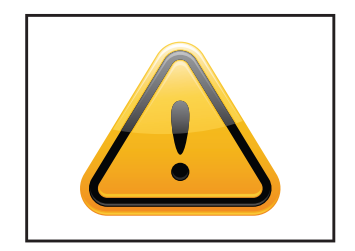

- $\rightarrow$  According to the size, devices may be difficult to handle and very heavy. Ensure that at least two people lift and carry the device.
- $\rightarrow$  Put down the device slowly and carefully to avoid damaging the LCD screen. Ensure that the device stands stable.
- $\rightarrow$  Keep packaging away from children. Danger of suffocation!
- $\rightarrow$  Use our specified and professionally mounted wall mounting only.

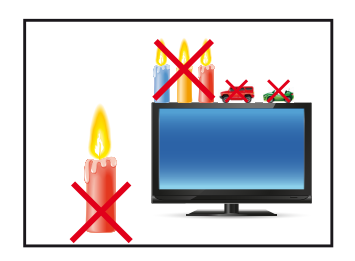

- $\rightarrow$  Do not put objects onto the device.
- $\rightarrow$  Do not place candles, heaters or humidifier near the device.
- $\rightarrow$  Keep the device away from fireplaces and flammable materials.

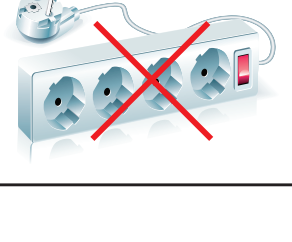

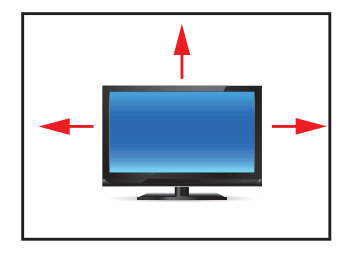

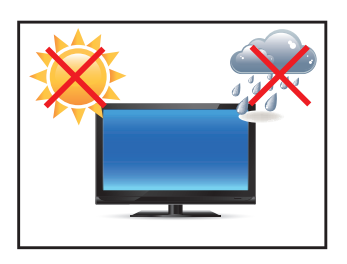

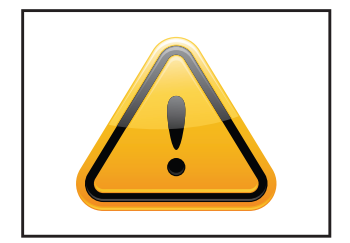

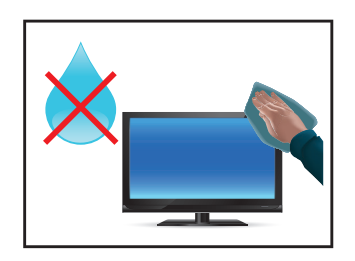

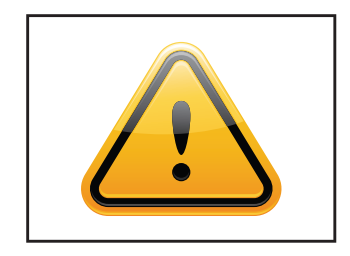

- $\rightarrow$  Ensure sufficient ventilation of the device.
- $\rightarrow$  Keep a minimum distance of at least 10 mm devices to the wall, for devices with integrated PC of at least 40 mm.
- $\rightarrow$  Ensure compliance with the operating temperature.
- $\rightarrow$  Do not install the device in places where it is exposed to environmental impacts such as rain or direct sunlight.
- $\rightarrow$  Do not install the device in places where it is exposed to high humidity, dust or smoke. In case of doubt, please contact your sales partner.
- $\rightarrow$  Please use a soft, moist cloth for cleaning.
- $\rightarrow$  For cleaning the screen, please use only commercially available screen cleaner. Do not spray the cleaner directly to the device but onto a cloth.
- $\rightarrow$  Please clean ventilation slots regularly to ensure a good air circulation.
- $\rightarrow$  Protect your device from water splash.
- $\rightarrow$  When cleaning, please make sure that no liquids get into the device.
- $\rightarrow$  Screens and surfaces can be easily scratched. Therefore, please use the prescribed cloth only.
- $\rightarrow$  Attention! High voltage! Never open the device by yourself.
- $\rightarrow$  In case of unusual noises, burnt smell or smoke unplug the power cable.
- $\rightarrow$  Do not insert objects into the device through the ventilation slots.
- $\rightarrow$  If the same picture is displayed over a longer period of time, an after-image may arise.
- $\rightarrow$  When exchanging batteries of the remote control, pay attention to the polarity. Keep batteries away from children and ensure an environmentally correct disposal.

# <span id="page-7-0"></span>**4. First Installation**

#### **Position of connectors and controls**

All connectors for power and cables are located at the bottom of the back side of the display.

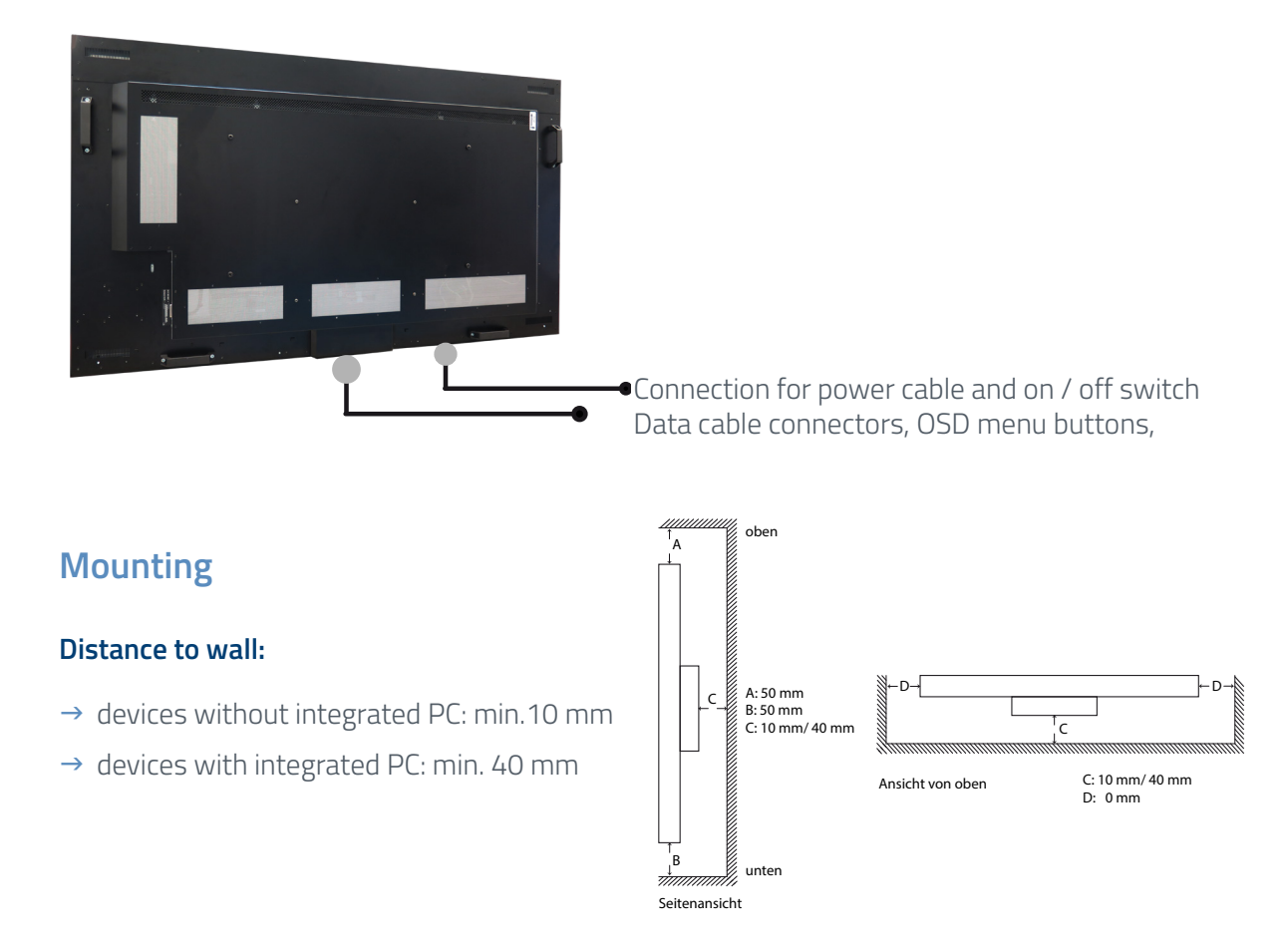

### **Mounting with VESA compatible brackets**

Brilan 4K displays are shipped with factory installed with VESA compatible mounting holes. The monitor can be mounted with every VESA compatible wall mount, whose load capacity matches the weight of the monitor. For mounting must be used 4 metal srews M6 for 42.5", 54.6", 64.5".

In addition, we offer a wall mount especially for these monitors. (Chapter Insallation Instruction wall mount)

The operating position of the device is perpendicular (90 degrees to the floor). Pay attention to the permissible tilt angle for wall mounting. The device can be operated both in landscape mode and in portrait mode. The information for positioning is noted on the back of the device, always.

VESA standards 42.5"/ 54.6"/ 64.5": MIS-F 400 x 400 mm (M6)

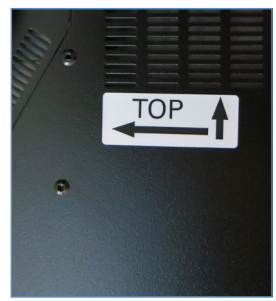

# **Allowed tilt angle for mounting**

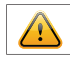

Attention! All monitors are not allowed to be mounted with a tilt angle of 0°.

#### **Connecting to power**

The Brilan 4K monitor requires an AC voltage of 100-240 V AC. The standard delivery includes a suitable power cable for connecting the power supply.

Please pay attention that there is a suitable socket near the device, as a disconnecting device.

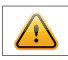

Note: Install all data cables to external devices before connecting the display to power.

- $\rightarrow$  Switch the on/of switch in position off.
- $\rightarrow$  Connect the power cable to the display.
- $\rightarrow$  Connect the power cable to a power socket.
- $\rightarrow$  Switch the display on .

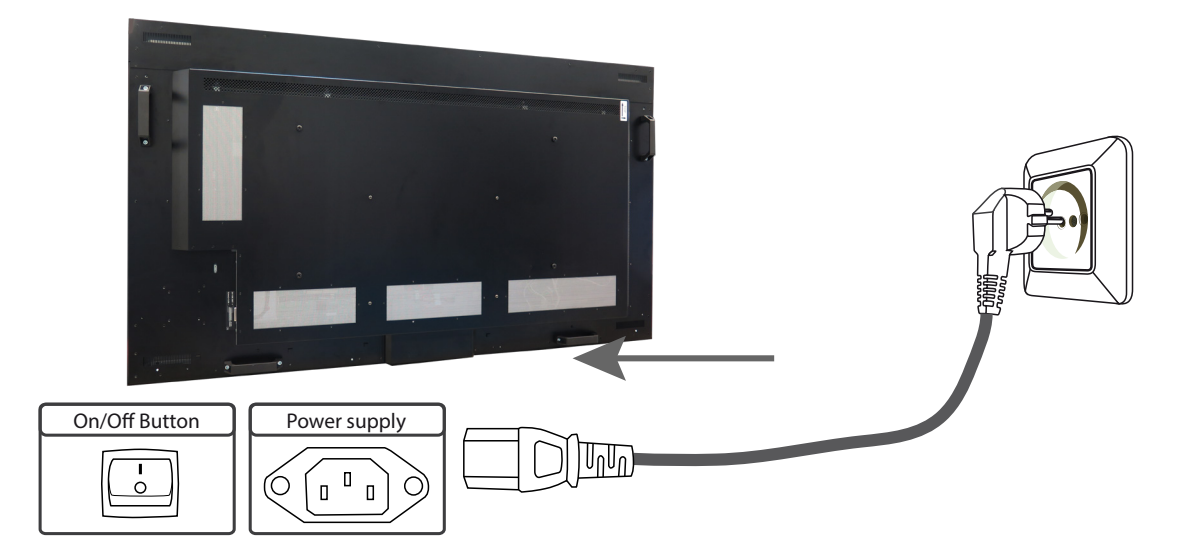

# **Infrared sensor**

The IR sensor is located in the lower area of the back of the monitor (42.5" - 64.5"). Due to the reflections on the wall, settings of the monitor can be made with the remote control.

# <span id="page-9-0"></span>**5. Instruction sheet wall mount**

A special wall mount is available for sizes 42.5" to 64.5". This wall mount enables a very flat and rigid suspension without inclination on a wall. The retaining lugs of the wall mount fit into the back cover of the monitor both in landscape and in portrait mode.

LANDSCAPE PORTRAIT

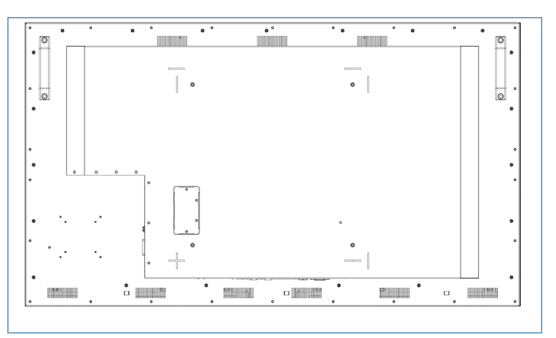

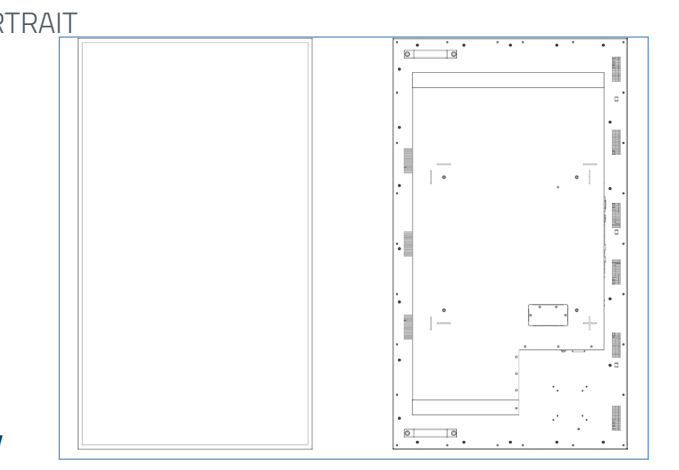

#### **1. Installation of wall mount/ Monitor center after assembly**

For easy installation, the later middle of the monitor is marked by a spot on the wall mount. For correct installtion, the arrow at the wall mount must show upwards.

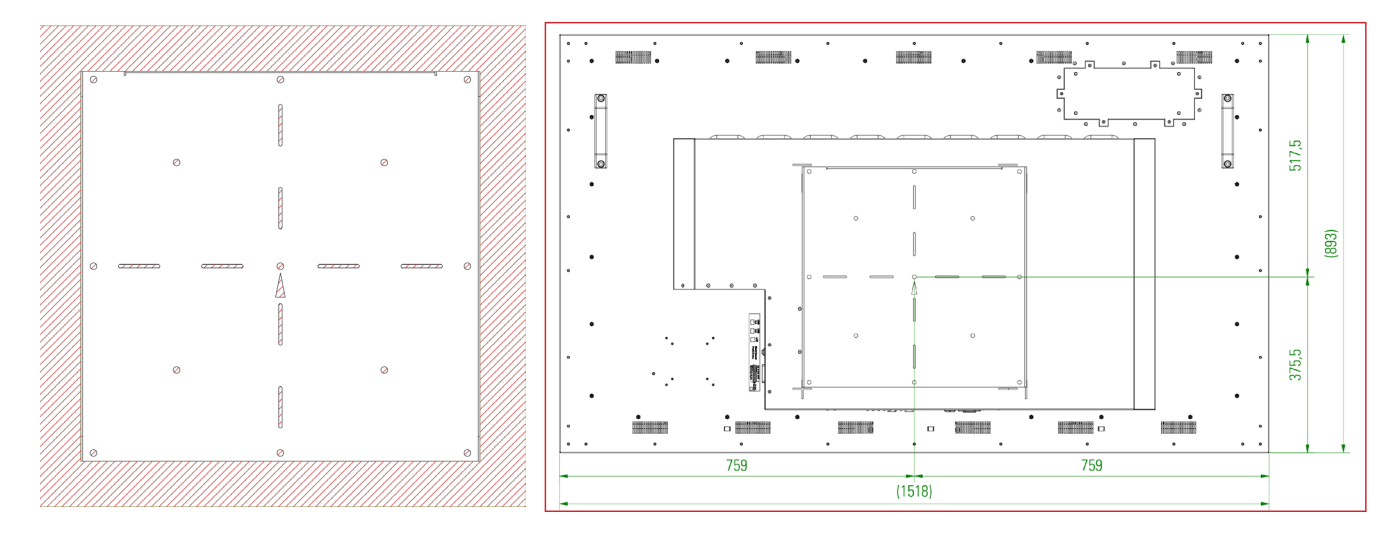

CAUTION! With the 65 "monitor, the center of the wall mount is NOT on the center of the monitor in either orientation. Please note the dimensions above.

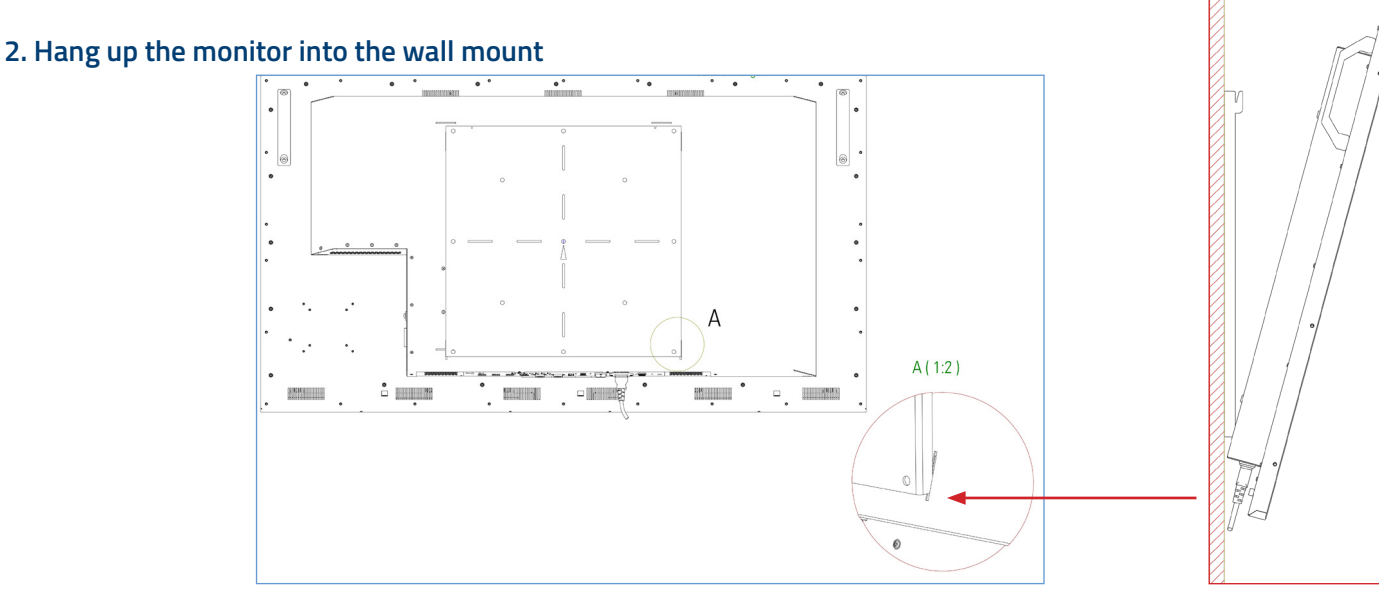

 $\circledS$ 

i. Þ.  $\cdot$ ٠.  $\overline{B}$ W ó lin **IN**  $\begin{picture}(20,20) \put(0,0){\line(1,0){10}} \put(15,0){\line(1,0){10}} \put(15,0){\line(1,0){10}} \put(15,0){\line(1,0){10}} \put(15,0){\line(1,0){10}} \put(15,0){\line(1,0){10}} \put(15,0){\line(1,0){10}} \put(15,0){\line(1,0){10}} \put(15,0){\line(1,0){10}} \put(15,0){\line(1,0){10}} \put(15,0){\line(1,0){10}} \put(15,0){\line(1$  $\cdot$  $\alpha$ , and  $B(1:1)$  $\circ$  $\bullet$ **4. Slide the monitor down**M ý.  $C(1:1)$ ľ.  $\overline{\phantom{a}}$  $\mathbb{P}$ ŀ. ٠,  $\mathsf{C}$  $\mathbb O$ ٩R Щı  $\mathbb{R}$  $\overline{\phantom{a}}$ .

# **3. Tilt the monitor to the wall mount**

# <span id="page-11-0"></span>**6. Brilan 4K monitor controller**

#### OSDkeyboard Power supply  $\bigcap$  On/ off button ^ נ'ו ח 0  $\circ$  $\frac{1}{\circ}$  $2 \times$ HDMI IN **DISPLACE** DisplayPort RS232 IN **RS232 OUT OWNLOAD** DOWNLOAD I  $\circ$   $\overline{::::}$ )  $\circ$  $| \circ$   $\overbrace{ \cdots }$  o

#### **Brilan 4K Monitors have the following connections and controls:**

#### **Connect to a PC r an external device with HDMI cable**

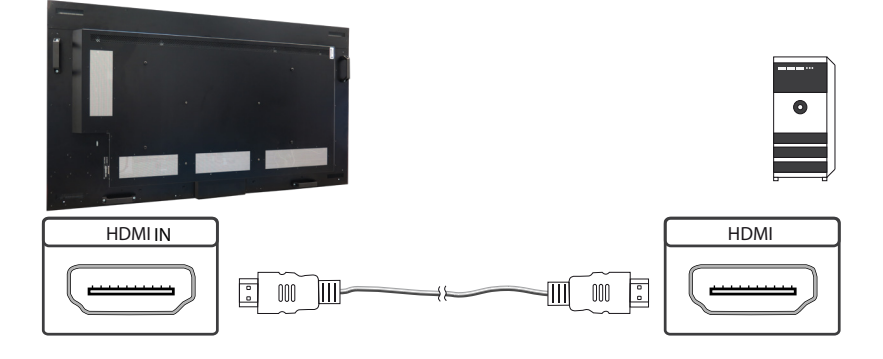

### **Connect to a monitor with HDMI cable**

In order to be able to display the image of Monitor 1 on another monitor, the signal source coming from the PC must be connected to Monitor 1 connected to HDMI IN 1. When using the display port output, there is no signal passing to HDMI OUT.

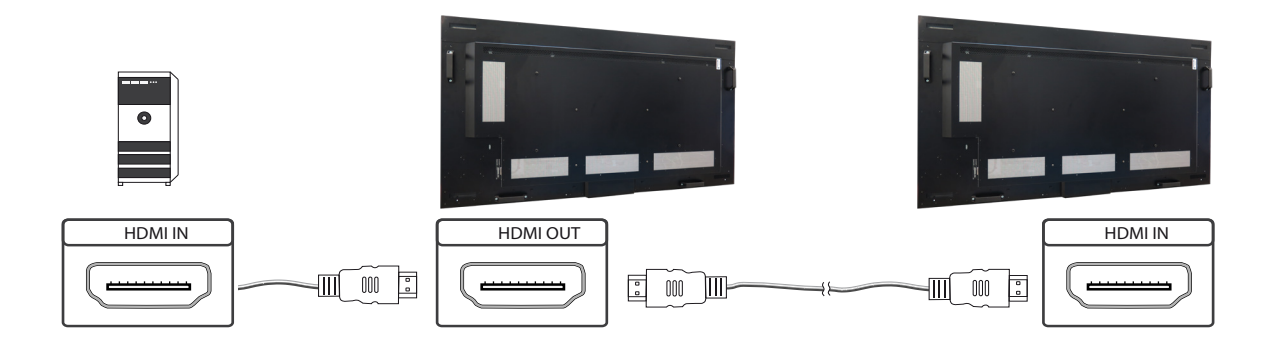

# **Connect to a PC with DisplayPort cable**

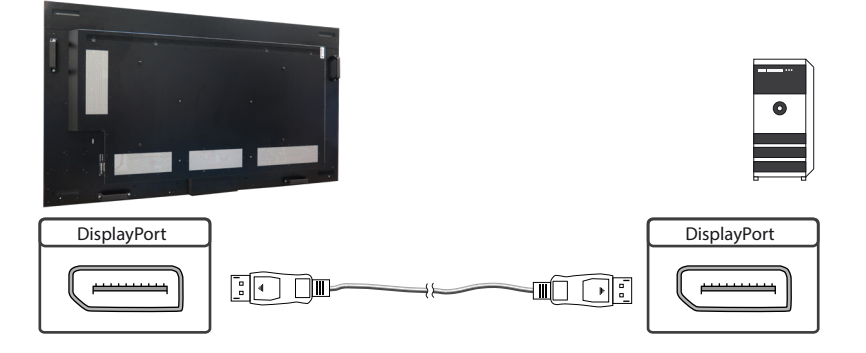

# **Connect to a PC or an external device via RS232**

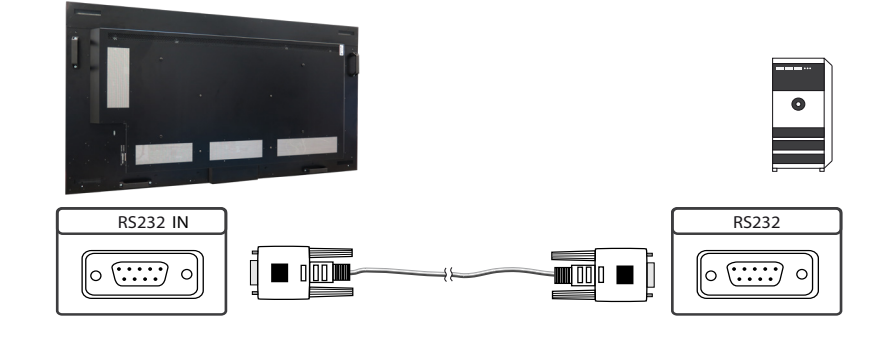

#### **Connect to a monitor with RS232 cable**

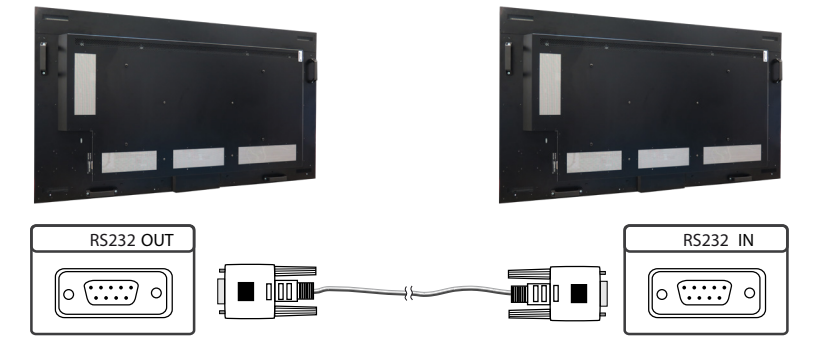

# **Connect to an USB stick for firmware download**

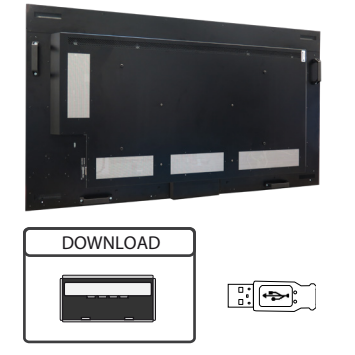

#### **Remote OSD control**

You can remotely control the monitor from an external PC. To do this, connect the monitor to the PC via an RS232 cable and start the program "WallExpress". Here you can configure the monitor or its VideoWall.

#### **The OSD keyboard**

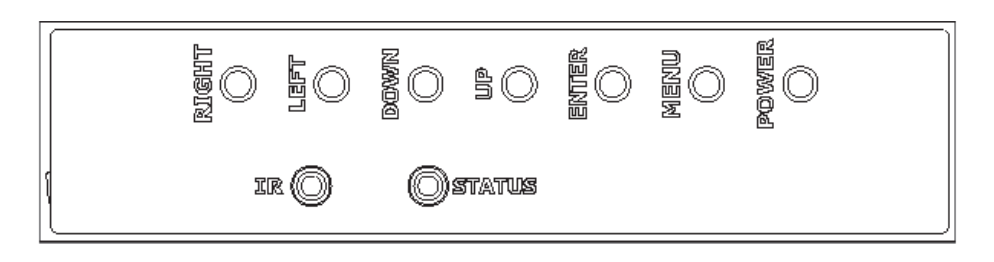

# **Operating the OSD menu via keyboard**

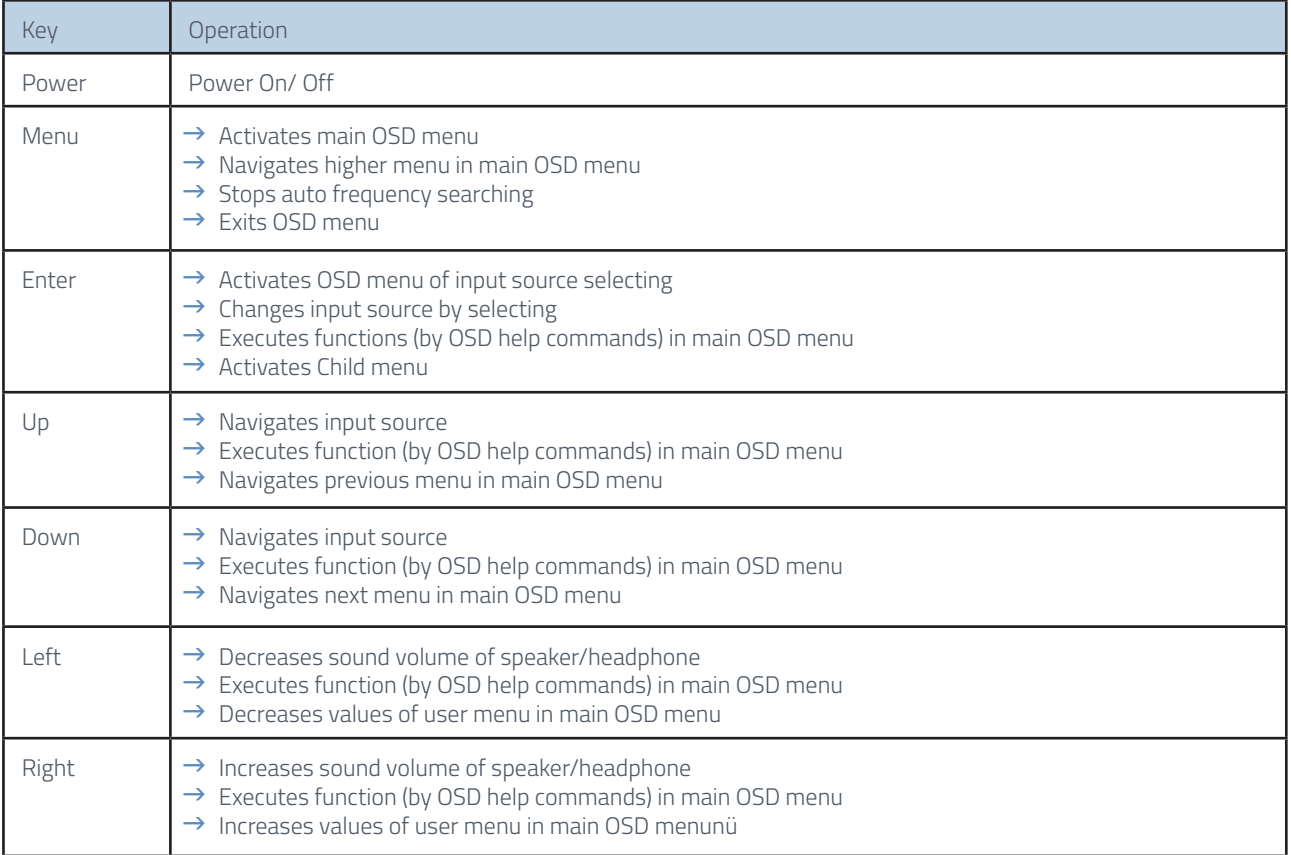

## **Operating the OSD menu via remote control**

![](_page_13_Picture_198.jpeg)

![](_page_14_Picture_267.jpeg)

![](_page_14_Picture_2.jpeg)

#### **OSD-menu**

To enter the OSD settings menu, press the Menu button on the OSD keypad or the IR remote control. Now you are in the first level of the menu.

![](_page_15_Picture_52.jpeg)

Press "OK" to go to the second level of the menu item.

![](_page_15_Picture_53.jpeg)

Press "Menu" to go back one level.

![](_page_15_Picture_54.jpeg)

Press "UP" or "DOWN" to select another menu item.

![](_page_15_Picture_55.jpeg)

#### **1.1 Picture**

#### Contrast

![](_page_15_Picture_56.jpeg)

![](_page_15_Picture_57.jpeg)

#### Brightness...................................................................................................... Sharpness

![](_page_16_Picture_54.jpeg)

![](_page_16_Picture_55.jpeg)

## Apect Ratio (Full Screen, Auto, 4:3, 5:4, 16:9, 1:1) ......................... Dimming (Backlight Helligkeit)

![](_page_16_Picture_56.jpeg)

#### **1.2 Color**

Color Temperature (3200K, 5600K, 6500K, 7800K, 9300K, User)

![](_page_16_Picture_57.jpeg)

#### Red, Green, Blue Gain

![](_page_16_Picture_58.jpeg)

![](_page_16_Picture_59.jpeg)

![](_page_16_Picture_60.jpeg)

#### Hue ................................................................................................................... Saturation

![](_page_16_Picture_61.jpeg)

![](_page_16_Picture_62.jpeg)

![](_page_16_Picture_63.jpeg)

![](_page_16_Picture_64.jpeg)

![](_page_17_Picture_108.jpeg)

#### Color Range

![](_page_17_Picture_109.jpeg)

#### Gamma Input Color Format

![](_page_17_Picture_110.jpeg)

![](_page_17_Picture_111.jpeg)

This setting is required for VideoWall operation to map the monitors to the positions.

![](_page_17_Picture_112.jpeg)

X Max: Number of columns into which the image is divided. (up to 11 columns)

Y Max: Number of lines in which the image is divided. (up to 11 lines)

X position: Column position of the monitor in the wall.

Y position: Row position of the monitor in the wall.

X Gap: Proportional value of the X-axis panel edge with the unit per thousand

Y GAP: Proportional value of the Y-axis panel edge with the unit per thousand

Set ID: Assigned ID of the monitor (identification for IR Remote or RS232)

#### **1.3.1 Adjust Set ID**

After activating Set ID, the following window appears:

![](_page_17_Picture_19.jpeg)

 $\rightarrow$  Here, the ID of each monitor is set to identify it in the wall configuration.

- $\rightarrow$  The ID is important to be able to address the monitor individually via the IR Remote or the RS232.
- $\rightarrow$  The ID defines the total active monitors (in example 15) and the ID of the currently selected one (in example 11)
	- 1.Press the BLUE button and then use 0 ~ 9 button to select the Active SET ID.
	- 2.If Press the RED button, delete ID number.

#### **1.3.2 Video Wall onfiguration example**

In the following picture you can see an example of a 3x3 video wall. In order for the image to be displayed correctly, the values must be entered in the Video Wall menu in the OSD.

![](_page_18_Picture_160.jpeg)

#### **1.3.3 Calculate and set the X Gap and Y Gap**

In order to achieve the perfect visual impression of an image across several screens, the pixels must be calculated or adjusted at the respective edge of the picture. This adjustment can be set via the X / Y-GAP value in the OSD menu.

The procedure is shown in the following picture.

For a classic video wall setup, the following values must be set in the OSD menu.

 $X$  Gap = 6  $Y$  Gap = 10

If the display still looks distorted or you have realized your own layout with larger distances between the monitors, you can calculate the gap with the following formular.

![](_page_18_Picture_10.jpeg)

#### **1.4 Timer**

![](_page_19_Picture_51.jpeg)

#### **1.5 Other Setting**

![](_page_19_Picture_52.jpeg)

![](_page_19_Picture_53.jpeg)

#### Panorama (Option für gestretchte Panels) Reset (factory defaults)

![](_page_19_Picture_54.jpeg)

#### Current Time **Current Time**

![](_page_19_Picture_55.jpeg)

#### Language **Menu Transparency** Menu Transparency

![](_page_19_Picture_56.jpeg)

## OSD Time **Power Save Mode (Power off if no signal)**

![](_page_19_Picture_57.jpeg)

![](_page_19_Picture_58.jpeg)

#### **1.6 SERIAL CONTROL PROTOCOL**

#### **1.6.1 Serial Setup**

![](_page_20_Picture_190.jpeg)

#### **1.6.2 Serial Cable between PC and AD BOARD (simple null modem cable)**

![](_page_20_Figure_5.jpeg)

![](_page_20_Picture_191.jpeg)

#### **1.6.3 Logs**

1.6.3.1 Virtual Remote Control

![](_page_20_Picture_192.jpeg)

Command Format 0xFX

F = Command Start Sending

 $X = No$  of Byte to Send Current Example (OxF4)

Start Sending 4 Bytes of Packet Data

#### 1.6.3.2 Setting Parameters to Monitor

![](_page_20_Picture_193.jpeg)

Command Format 0xFX

F = Command Start Sending

X = No of Byte to Send Current Example (0xF5)

Start Sending 5 Bytes of Packet Data

1.6.3.3 Data setting only (Not adjust function for speed)

#### PC

![](_page_21_Picture_140.jpeg)

NACK | 0xF1 | PARAM | Xor | Value | Xor

#### 1.6.3.4 Read Parameters from Monitor

#### PC

![](_page_21_Picture_141.jpeg)

Command Format 0xFX

F = Command Start Sending

X = No of Byte to Send Current Example

(0xF4) Start Sending 4 Bytes of Packet Data

(0xF1) Start Sending 1 Bytes of Packet Data

#### AD Board Response

![](_page_21_Picture_142.jpeg)

## **1.6.4 Control Command Packages**

![](_page_22_Picture_475.jpeg)

![](_page_23_Picture_468.jpeg)

![](_page_24_Picture_267.jpeg)

Notice

(1) CURSOURCE Setting Value

AV1:1, AV2:2, SVIDEO:4, COMP1:7, HDIM:11, DVI12, DSUB:10, MMP:15

(2) MAX\_ILLUMINANCE Settings

Setting Value = Ambient Level (by LUX) / 100

Ex) Desired Ambient is 10000 Lux, Setting is 100 (= 10000 / 100)

(3) MIN\_ILLUMINACE Settings

Setting Value = Ambient Level (by LUX) / 10

Ex) Desired Ambient is 200 Lux, Setting is 20 (= 200 / 10)

(4) DIM\_LEVEL Settings

Dimming is controlled by Brightness Settings.

(5) TEMPERATURE Settings

Setting Value = Desired temperture(by Celsius)  $x^2 + 60$ 

Ex) Desired temperature is  $60^{\circ}$ C, Setting is 180 (=  $60 \times 2 + 60$ )

(6) TEMP\_HYSTERESIS Settings

Setting Value = Desired Hysteresis(by Celsius) x 2

Ex) Desired Hysteresis is  $2^{\circ}$ C, Setting is 4 (= 2 x 2)

(7) ILLUMINACE

Current lux/10. If Cur\_lux>2550 then Value=255

(8) Read only Command

(9) Gap Settings

Setting Value =(int) (1000 \* Gap / Active)

# <span id="page-25-0"></span>**7. Rock PI4 module B (option)**

The RockPi4 is a single board computer that is small in size compared to other computers, but is still extremely powerful. It offers excellent compatibility with various hardware and has an LPDDR4 RAM and a 64bit Hexacore processor. The RockPi4 is completely integrated into the system of the monitor and can be used like that. You will receive a 32 GB microSD card for each RockPi. You can set up an operating system on this. Ready-to-download images can be found here: [https://rockpi.eu/](https://rockpi.eu/ )

You can find the balenaEtcher for setting up the image on the microSD card here: [https://www.balena.io/](https://www.balena.io/etcher/ ) [etcher/](https://www.balena.io/etcher/ )

If you have purchased a complete system with the digital signage solution from STiNO GmbH, the readyto-use image is already on the microSD card in the monitor.

#### **Passive cooling within the monitor**

The Rock Pi is passively cooled. This means that there is a heat sink on it that absorbs and derives the heat produced by the processor. With passive cooling, there are no moving parts.

#### **Connections RockPi**

![](_page_25_Figure_8.jpeg)

The Rock Pi 4 has, accessible on the side of the monitor, 2xUSB 2.0, 2xUSB 3.0 connections and 1xLAN connection (see picture). The RockPi4 is internally connected to an HDMI port on the controller card. You can select this port using the "Source" button under the name "RockPi" on your remote control.

![](_page_25_Picture_10.jpeg)

**Assembly and disassembly of the SD card**

Before you insert or replace the SD card in the RockPi, switch off the device. There is a small service flap (see picture) on the back of the monitor (bottom left). Use a Torx10 screwdriver to remove the screws and open the flap. Below is the card slot of the Rock Pi4. You can swap the SD card as you wish and install the operating system you want.

**Insert card:** Before you insert an SD card into the RockPi4, you have to install a suitable operating system on the SD card. When you have done this, insert the SD card with the label facing up into the designated card slot, then close the service door again. Now you can switch on the device.

**Remove card:** If you want to remove the SD card, make sure that the device is switched off. You can then gently pull the SD card out with two fingers.

Service flap Rock PI

![](_page_26_Figure_1.jpeg)

Position Rock PI int the monitor

**Note:** If you change the signal source without switching off the RockPi, it is still active. This means that for devices in which a touchscreen is installed, the RockPi is activated when you enter it via the touchscreen, even though you see a different picture. If you want to use another signal source in connection with the touchscreen, you have to shut down the RockPi and link the USB connection from the touch screen to another signal source.

#### **Switch the RockPi4 on/ off**

The RockPi4 starts up automatically when the monitor is switched on. If you want to switch off the RockPi, you have to shut it down like a PC. To switch on again, restart the system or press the button on the Rock-Pi. If the RockPi system should freeze, press the switch on the RockPi4 for approx. 5 seconds, it will then restart. If there is no incoming signal, the monitor switches off after approx. 20 seconds.

# <span id="page-27-0"></span>**8. External PC box IQ Core™-i5**

![](_page_27_Picture_2.jpeg)

Note: The PC box is not intended for the Brilan 4K 42.5"

- Note: A combination of PC box IQ Core™-i5 and Rock PI4 is not intended.
- Note: This box is equipped with a battery. Please read the following note carefully:
- $\rightarrow$  Unplug the power cable before exchanging the battery.
- $\rightarrow$  There is a risk of explosion if the battery is not installed correctly.
- $\rightarrow$  Replace the battery always with a battery of the same type.
- $\rightarrow$  Recycle empty batteries with the free battery collection system. Please read the chapter "Disposal" in this document.

#### **Passive cooling**

The PC box IQ Core™-i5 are designed for passive cooling. The device should be mounted with sufficient distance to the wall.

Passively cooled PC boxes have a heat pipe that routes by which the heat of the processor to a heat sink on the back of the PC. Passively cooled devices have no moving parts.

#### **PC specification**

Please inform yourself current data sheet Brilan 4K about the details of the PC specification of the IQ Co $r e^m - i 5$ .

#### **PC Box**

The integrated PC is installed in a separate box which can be removed from the display for maintenance purposes. The PC box must be plugged into the display for operation.

The power supply for the PC and all other data lines are integrated into the plug-and-socket connection between PC box and display. Additional cables between PC box and display are not required. A dismounted PC, box can be connected to an external power supply and operated separately from the display.

![](_page_27_Picture_18.jpeg)

![](_page_27_Picture_19.jpeg)

![](_page_27_Picture_20.jpeg)

PC box Display with PC box

#### **Mounting and dismounting the PC box**

![](_page_28_Picture_2.jpeg)

 Note: The display must be switched off before dismounting or mounting the PC box. Not confirming to the rules may electronically damage the display and the PC box.

![](_page_28_Picture_4.jpeg)

Note: The two interfaces on the Brilan 4K Monitor may only be used for the PC-Box (option). Other uses are not permitted, otherwise they could damage the device.

To remove the PC box please proceed as follows:

- $\rightarrow$  Make sure that the display is completely disconnected from power. Unplug the power cable or switch the monitor off with the main power on/off switch.
- $\rightarrow$  Remove the safety screw (1) from the PC box.
- $\rightarrow$  Pull carefully at the handle of the PC box and lift the PC box back away.

To mount the PC-box please proceed as follows:

- $\rightarrow$  Make sure that the display is completely disconnected from power. Unplug the power cable or switch the monitor off with the main power on/off switch.
- $\rightarrow$  Place the PC box on the display module. Make sure that the guide pins on the box dive into the round openings of the display module.
- $\rightarrow$  Slide the PC box inward so that the connectors fully engage.
- $\rightarrow$  Fix the PC box with the locking screw (1).

![](_page_28_Picture_15.jpeg)

#### **Operating the PC box without display**

The PC box can be operated as stand alone device without display for maintenance purposes. This requires an external power supply (12V DC, 60 Watt) which is available as option (order number DS-91-945).

Please connect monitor, keyboard and mouse before switching on power.

![](_page_29_Figure_4.jpeg)

### **PC box connectors**

![](_page_29_Figure_6.jpeg)

#### **Power on/off**

The display boots automatically after connecting to power. Use the push button to switch the display on and off. If in normal operation, push the push button once to shut down the system into sleep mode. The panel is switched off. If switched off, push the push button once to wake up the display.

![](_page_29_Figure_9.jpeg)

### **BIOS settings**

A Phoenix UEFI Flash BIOS is installed on the PC main board. To change BIOS settings press the 'ENTF/DEL' key on your keyboard during the boot process of the PC.

#### **Operating systems**

An operating system is pre-installed if you has been ordered this option. In this case all main board drivers or touch drivers are installed.

Activating the operating system:

- $\rightarrow$  Windows 10 IoT: This OS is already activated. The license key sticker is located on the back side of the  $PC<sub>1</sub>$
- $\rightarrow$  Windows 10: This OS is not activated. The license key sticker is added to the product documentation. After switching on the display for the first time Windows will prompt for the key.

# <span id="page-31-0"></span>**9. Maintenance**

Systems with active cooling require cleaning of ventilation slots every 6 months. Systems with passive cooling must be cleaned every 12 months.

# **10. Warranty / Service**

#### **Warranty**

FORTEC GROUP grants a manufacturer's warranty of two years from the date of delivery.

The rendering of warranty claims shall neither extend nor restart the warranty period.

During the warranty period, FORTEC GROUP shall repair product faults based on material or production defects. The warranty service is executed at FORTEC GROUP's discretion through repair, replacement of defective parts or by exchanging a product for a product of equal quality without charging the customer for material or labor.

Warranty claims are only accepted, if FORTEC GROUP receives notification of a defective product within the warranty period and the product is presented to the FORTEC GROUP Service Centre together with all information as specified in the RMA process.

#### **Warranty Exclusions and Limitations**

This warranty does not apply to any defect for which FORTEC GROUP is not responsible and which includes, but is not limited to the following:

- $\rightarrow$  Unauthorized opening or disassembling of the product
- $\rightarrow$  Faulty maintenance by non-observation of maintenance instructions
- $\rightarrow$  Inappropriate storage or cleaning of the product
- $\rightarrow$  Unauthorized modification of the product
- $\rightarrow$  Incorrect use or misuse
- $\rightarrow$  Non-observation of operating and installation instructions
- $\rightarrow$  Permanent display of fixed images (causing image retention or image sticking)
- $\rightarrow$  Operating the product in conditions which exceed the limitations of the specification
- $\rightarrow$  Use of inappropriate boxes, packaging or modes of shipment
- $\rightarrow$  Force majeure like fire, acts of war, acts of violence, chemical or biological impacts, lightning strikes, over voltage or similar events
- $\rightarrow$  Fault resulting from the use of software which was not originally supplied with the product or which is incorrectly installed
- $\rightarrow$  Normal wear and tear and wearing parts (i.e. LCD panel)

Mechanical damages like scratches, pressure or break points are excluded from this warranty.

This warranty does not include accessory parts which are not integral part of the product (as boxes, batteries).

Pixel errors only constitute a fault under the terms of this warranty if they deviate from the product specification (i.e. ISO 9241-307 pixel failure class II).

# **Display Quality - Prevention of after image burn in effects**

After image burn-in means that an image or part of an image (i.e. logo) remains visible on the screen even if the image on the screen is changed. This should not occur if the LCD panel is operated in normal conditions with changing content. To prevent burn-in effects please follow the following guidelines.

- $\rightarrow$  Power-off the monitor for 2 hours after using it for 18 hours.
- $\rightarrow$  Use the power scheme and power management of the PC.
- $\rightarrow$  Use plain-colored screen savers.
- $\rightarrow$  Avoid patterns with a strong difference in brightness and contrast.
- $\rightarrow$  Avoid gray colors.
- $\rightarrow$  Change images and logos regularly. Show animated pictures for 60 seconds after 4 hours of operation.
- $\rightarrow$  The best way to protect your display is to switch the monitor off when not in use or to use screen savers.

Non-observance of these guidelines may have effects on warranty.

#### **Warranty Processing**

FORTEC GROUP RMA process. In order to avoid unnecessary charges, it is important to adhere to the RMA regulations.

Products must be appropriately and professionally packed for a safe return to the FORTEC GROUP Service Centre. Products with panel sizes equal or larger then 81 cm (32") must be shipped on pallets in upright position.

FORTEC GROUP does not assume liability for any customer data stored on products which are returned to FORTEC GROUP.

### **Limitations of Liability and Benefits**

With this warranty declaration, FORTEC GROUP exclusively warrantys that the product is free of material and manufacturing faults.

FORTEC GROUP does not issue any other warranty or similar statements other than this declaration.

This warranty does not impair or affect a buyer's statutory claim against the seller due to material damage. Such claims can be asserted instead of the warranty agreed to here at the buyer's discretion.

Mandatory legal rights and mandatory claims under the German product liability remain unaffected.

### **Applicable Law and Place of Jurisdiction**

The laws of the Federal Republic of Germany apply.

Place of jurisdiction is Munich.

#### <span id="page-33-0"></span>**Service addresses**

#### **Germany**

FORTEC Integrated GmbH Werk Kindel Am Künkelhof 4 99820 Hörselberg-Hainich +49 3 69 20 71 62-0 rma@fortec-integrated.de

#### **Great Britain**

FORTEC Technology UK Ltd. Osprey House, 1 Sprey Court Hichingbrooke Business Park Huntingdon, Cambridgeshire PE29 6FN +44 1480 411600 info@fortec.uk

#### **USA**

Apollo Corp. 87 Raynor Avenue, Unit 1 Ronkonkoma NY 11779 +1 63 15 80-43 60 info@apollodisplays.com

Please go to the following web address for further information about our RMA regulations and RMA forms:<https://www.fortec-integrated.de/en/service/return-rma/>

 $\overline{\phantom{a}}$ 

# **11. Disposal**

#### **Disposal of old devices**

If the acquired FORTEC GROUP product is to be disposed of, must be implemented into national law the Directive 2012/19/EU.

![](_page_33_Picture_12.jpeg)

 $\overline{\phantom{a}}$ 

### **Disposal of batteries**

Applicable in all countries of the EU and in countries with separate battery collection systems.

The Batteries in this product should not be disposed with other household waste. The chemical symbol Pb, CD or Hg indicate that the battery contains lead, cadmium or mercury above the reference level in EC directive 2012/19/EG.

Batteries which are not disposed correctly can cause harm environment and health.

Our environment is close to our hearts. Please help us to protect our environment and recycle empty batteries with the free battery collection system.

![](_page_33_Picture_18.jpeg)

I

![](_page_33_Picture_19.jpeg)

# <span id="page-34-0"></span>**12. Declaration of Conformity**

#### **Declaration**

Hereby the FORTEC Integrated GmbH declared that the unit EU is in compliance with the essential requirements and other relevant provisions of Directives 2014/30/EU, 2014/35/EU and 2011/65/EU.

[The CE declaration of conformity can be found in English at the website of](https://www.fortec-integrated.de/en/service/downloads/monitor-downloads/) FORTEC Integrated : https:// www.fortec-inte-[grated.de/en/service/downloads/monitor-downloads/.](https://www.fortec-integrated.de/en/service/downloads/monitor-downloads/)

### **FCC-Declaration of conformity**

This equipment has been tested and found to comply with the limits for a Class A digital device, pursuant to Part 15 of the FCC Rules.

These limits are designed to provide reasonable protection against harmful interference when the equipment is operated in a commercial environment. This equipment generates, uses and can radiate radio frequency energy and, if not installed and used in accordance with the instruction manual, may cause harmful interference to radio communications.

Operation of this equipment in a residential area is likely to cause harmful interference in which case the user will be required to correct the interference at his own expense.

#### **Canadian Department of Communications Compliance Statement**

This Class A digital apparatus meets all requirements of the Canadian Interference-Causing Equipment Regulations.

Observation des normes-Class A - Cet appareil numérique de la classe B est conforme à la norme NMB-003 du Canada.

### **FCC Information:**

- $\rightarrow$  Changes or modifications not expressly approved by FORTEC Integrated GmbH could void the user's authority to operate the equipment.
- $\rightarrow$  Use the attached specified cables with the POS-Line monitor so as not to interfere with radio and tele-vision reception.
- $\rightarrow$  Please use the supplied power cord or equivalent to ensure FCC compliance.